## Digital IC-Project and Verification

# Static Timing Analysis (STA)

## Liang Liu & Joachim Rodrigues

Liang Liu, EIT, LTH, Digital IC project and Verification Static Timing Analysis Static Timing Analysis

# **Outline**

- STA & PrimeTime Overview
- STA Using PrimeTime
	- Basic Concepts
	- PrimeTime Flow
- Suggestions

# Static Timing Analysis

- What's STA
	- STA is a method of validating the timing performance of a design by checking all possible paths for timing violations.
- Different with dynamical timing analysis
	- *Full coverage*: removes the possibility that not all critical paths are identified
	- *Higher speed*: especially for large complex designs
	- Slightly **pessimistic estimation**: e.g., wire load model

# **Static Timing Analysis**

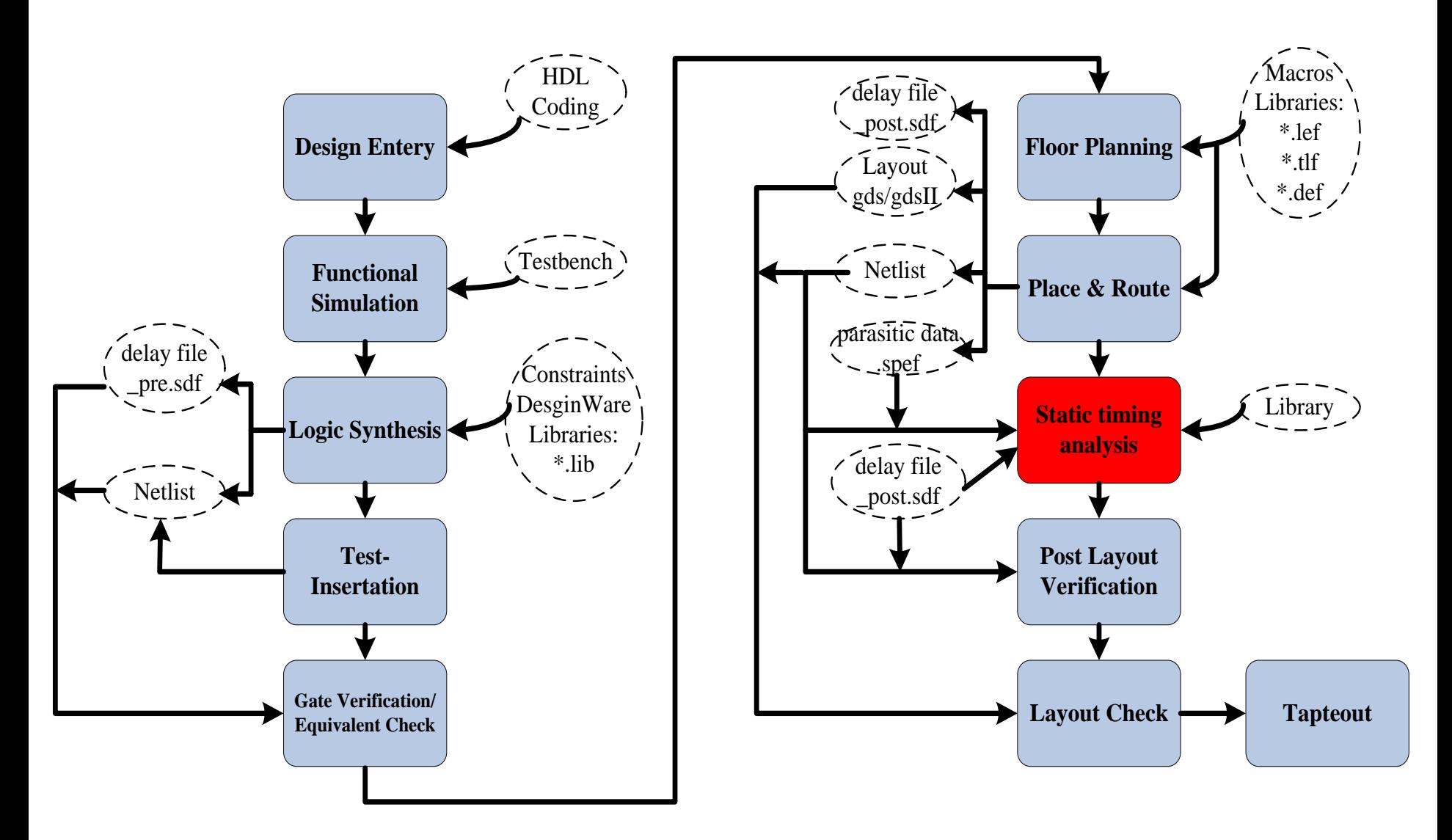

#### Liang Liu, EIT, LTH, Digital IC project and Verification Static Timing Analysis Static Timing Analysis

## PrimeTime - Overview

• PrimeTime is the *Synopsys* stand-alone full chip, gate-level static timing analyzer

- Widely-adopted in industry and academia, sign-off tools
- Controlled by Tool command language (TCL) compatible with DC

# PrimeTime - Input/Output

- Inputs:
	- Netlist file
		- Verilog/VHDL/EDIF
	- Delay format:
		- SPEF/SPF/SDF
	- Database file (DB):
		- Determine the cell delay
	- SDC file:
		- Define the design to PT
- Outputs:
	- Timing Analysis Reports

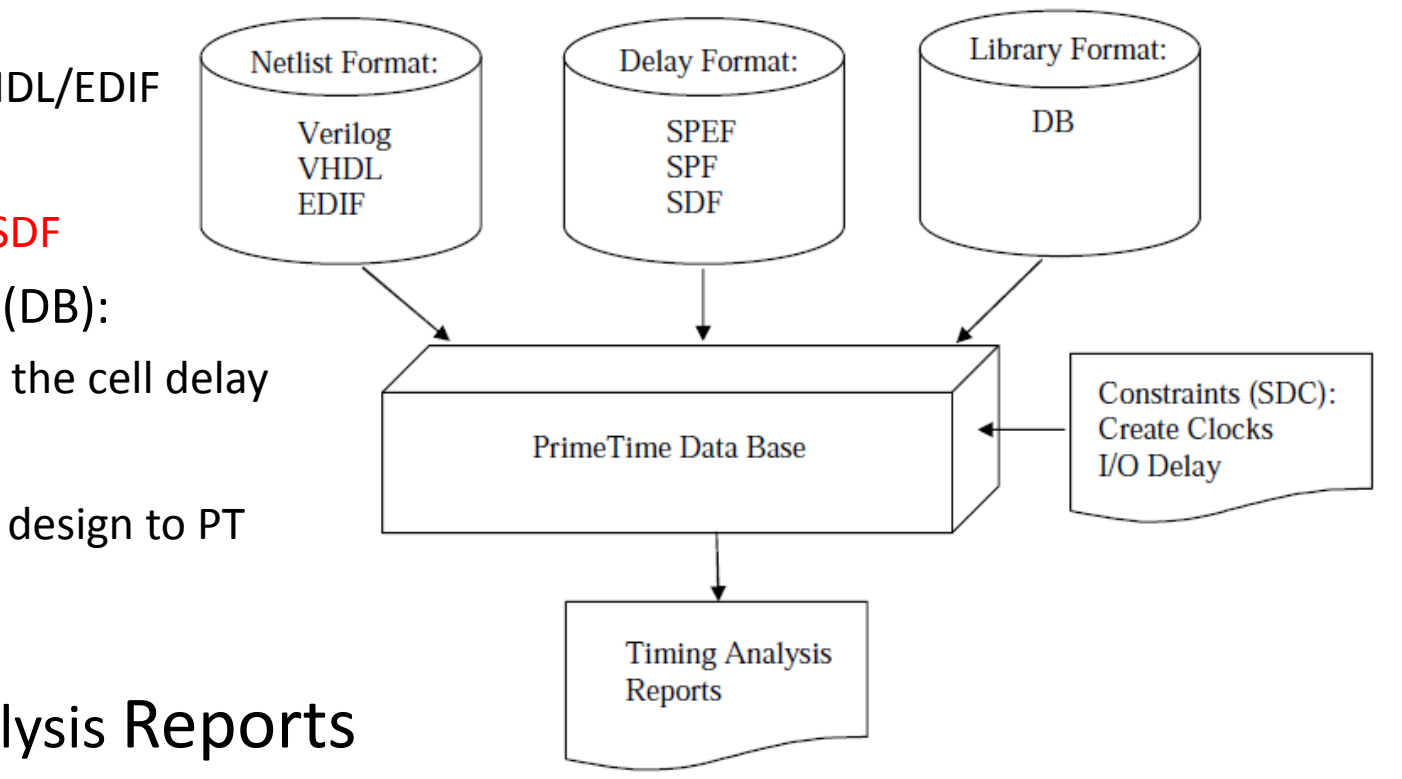

## PrimeTime - STA Flow

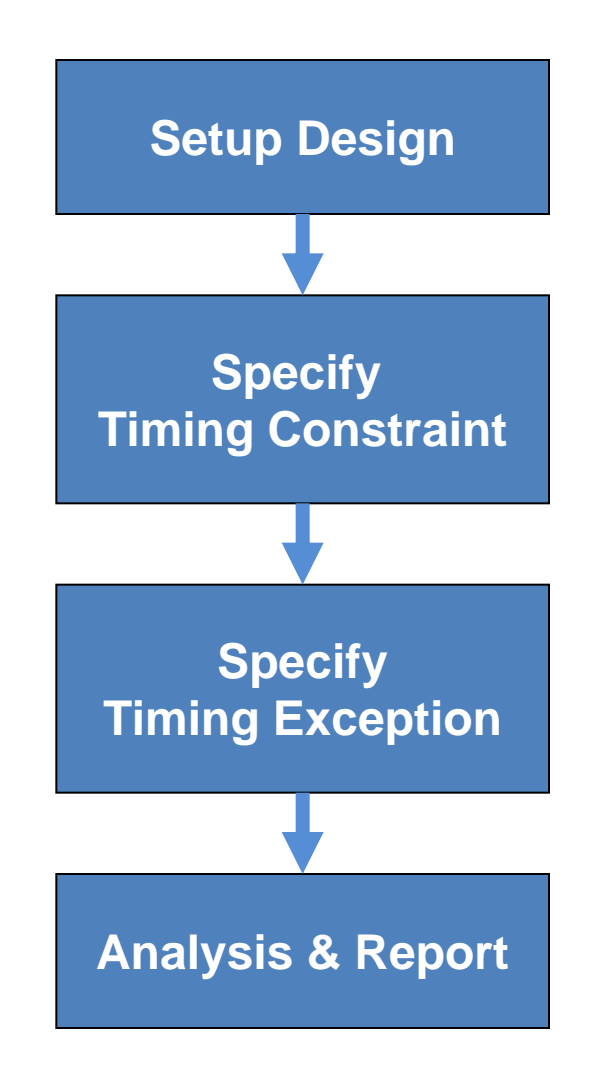

## PrimeTime - Setup Design

- Set the search path and the link path set search path "lib path" set link library "\* design.db" set target library "design.db"
- Read the design and the libraries read verilog top level.v current design "top level"
- Link the top design link\_design

- Timing Violations
	- $-$  Setup violations happen when data changes less than tsetup before the rising edge of the clock.
		- The *maximum* data path is used to check setup violations
	- Hold violations are similar to setup violations but data changes less than thold after the rising edge of the clock.
		- The *minimum* data path is used to check hold violations

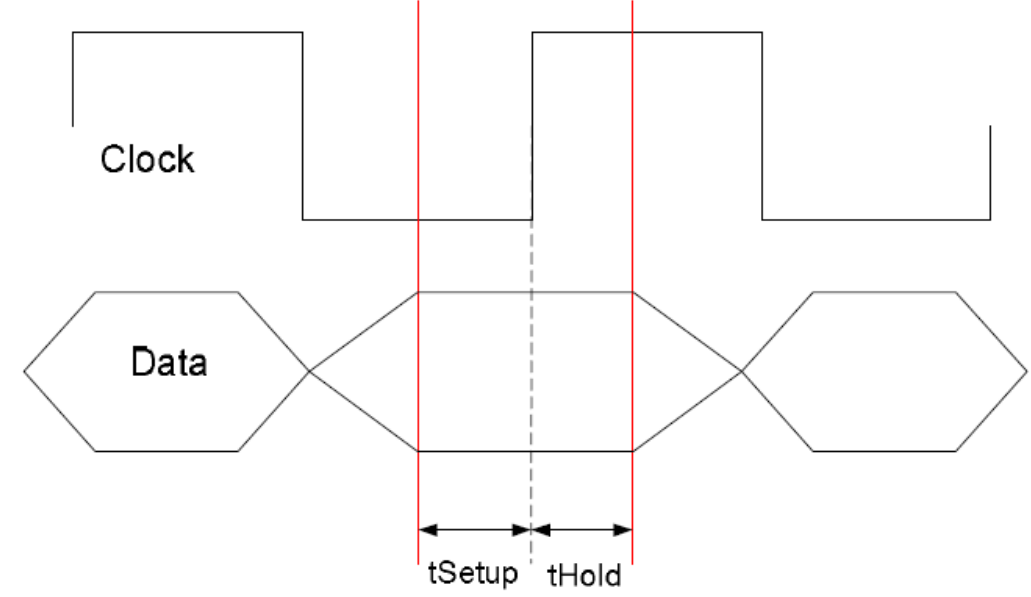

Figure from reference "PrimeTimeStatic Timing Analysis Tool", *George Michael*, 2006

#### Liang Liu, EIT, LTH, Digital IC project and Verification Static Timing Analysis Static Timing Analysis

• Clock Period Constraint

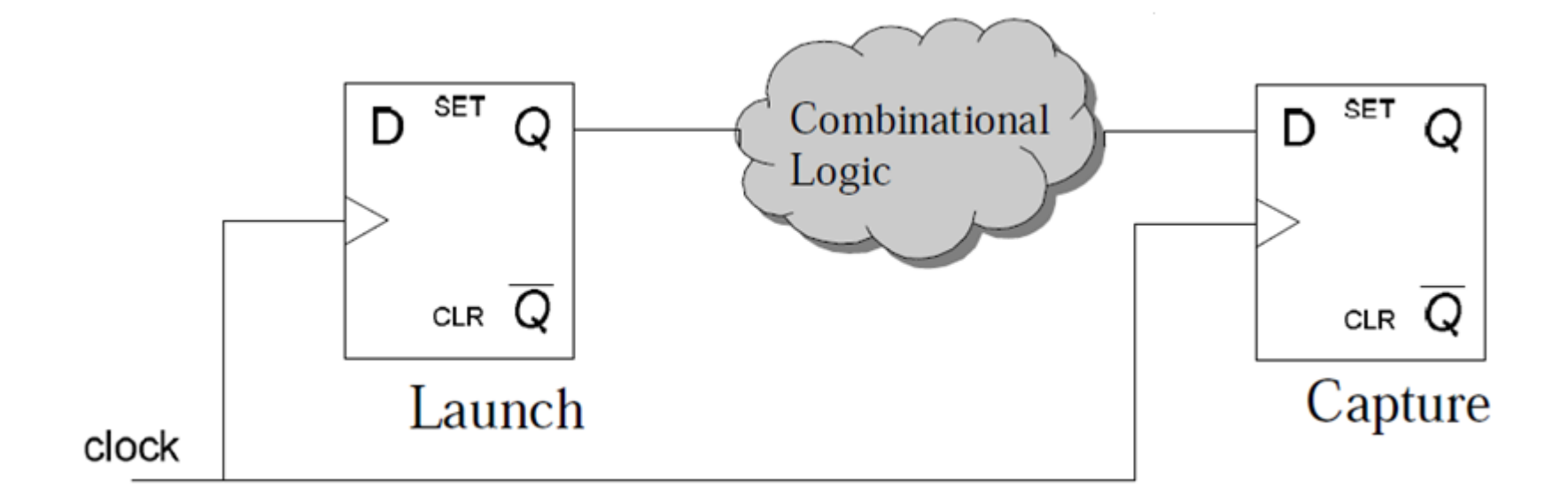

 $T_{\text{Combinational logic}} + FF_{\text{lauch}}(clk \rightarrow Q) < \text{Clock Period - FF}_{\text{tSetup}}$  - Clock Uncertainty  $T_{\text{Combinational logic}} + FF_{\text{lauch}}(clk \rightarrow Q)$ > FF  $_{\text{tHold}}$  + Clock Uncertainty

• Clock Period Constraint (script)

```
create clock -period 2 [get ports clk in]
# define a clock with a frequency of 500 MHz or 2ns period in PrimeTime
```

```
set clock uncertainty # [get clocks clk in]
# define delay between the clock branches (skew). For pre-layout
```
### set propagated clock [all clocks]

# specifies that PrimeTime realized the latency for each clock path. This command should be used during post route analysis.

```
read_sdc top_level.sdc
```
• Input Delay

– Specify the delay of external logic driving current design

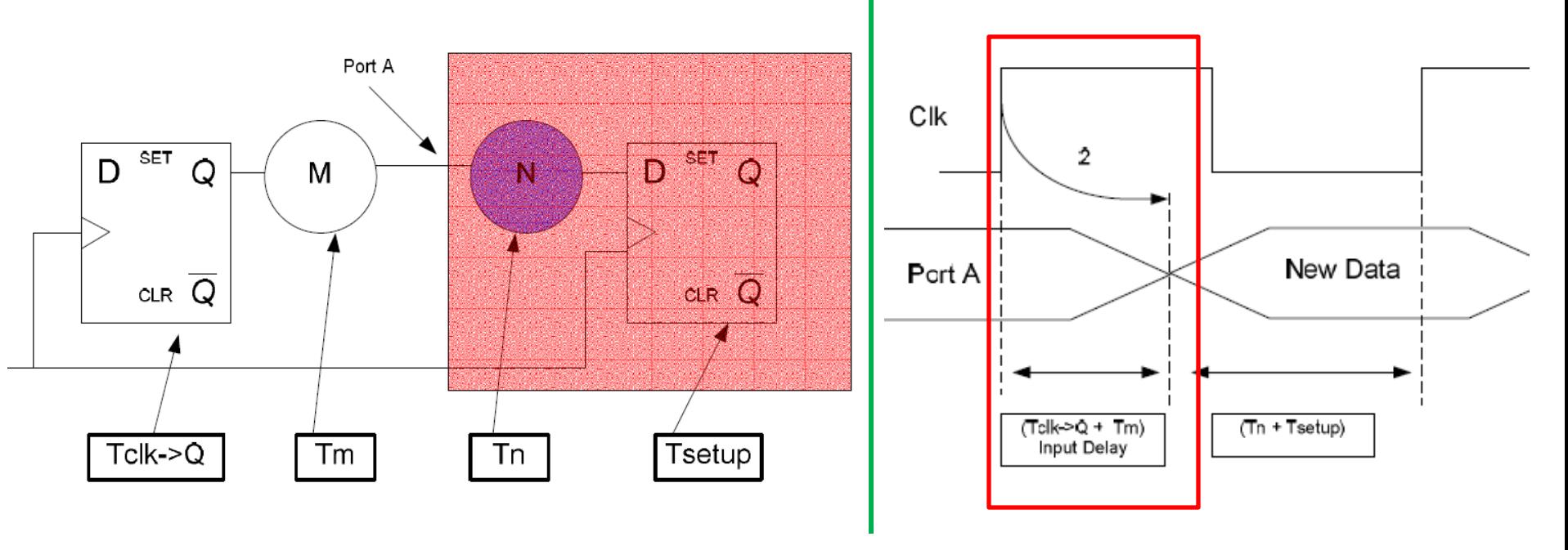

### **Script:**

set input delay -clock clk in -max #[get ports i \*]

Figure from reference "PrimeTimeStatic Timing Analysis Tool", *George Michael*, 2006

Liang Liu, EIT, LTH, Digital IC project and Verification Static Timing Analysis Static Timing Analysis

• Output Delay

– Specify the delay of external logic driven by current design

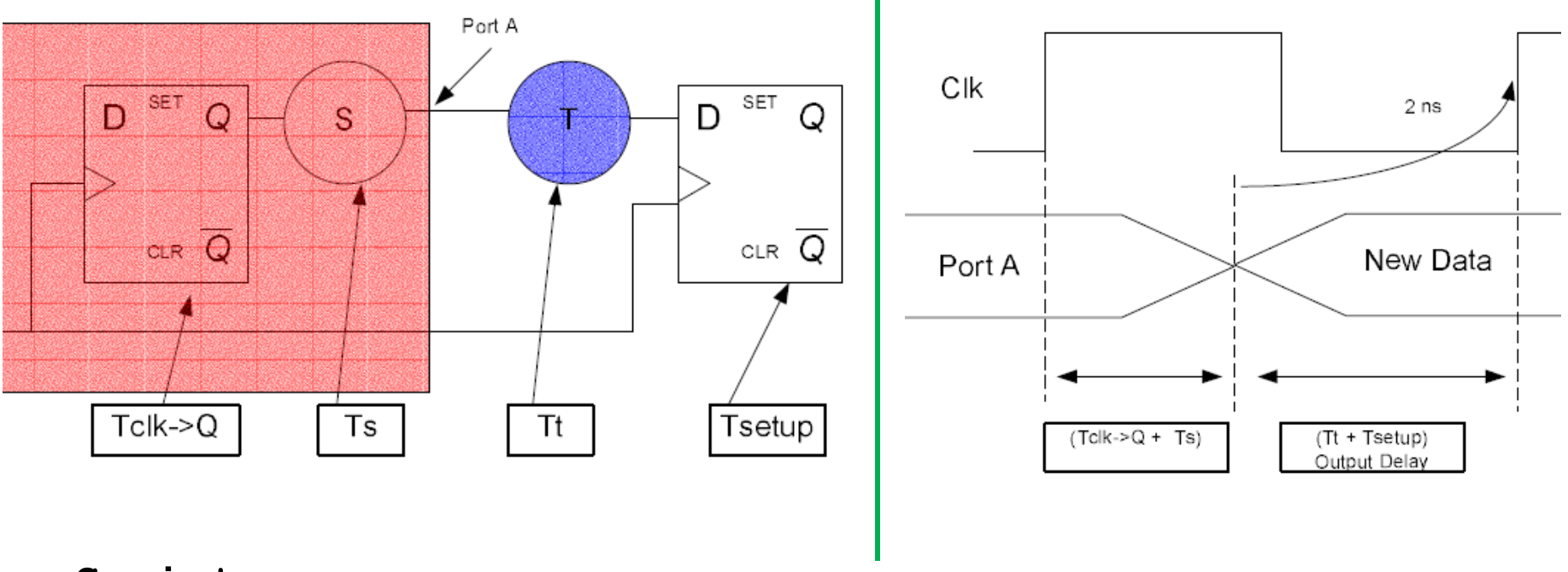

### **Script:**

set output delay -clock clk in -max #[get ports O \*]

Figure from reference "PrimeTimeStatic Timing Analysis Tool", *George Michael*, 2006

Liang Liu, EIT, LTH, Digital IC project and Verification Static Timing Analysis Static Timing Analysis

## PrimeTime - Path Delay Calculation

path delay = cell delay + net delay

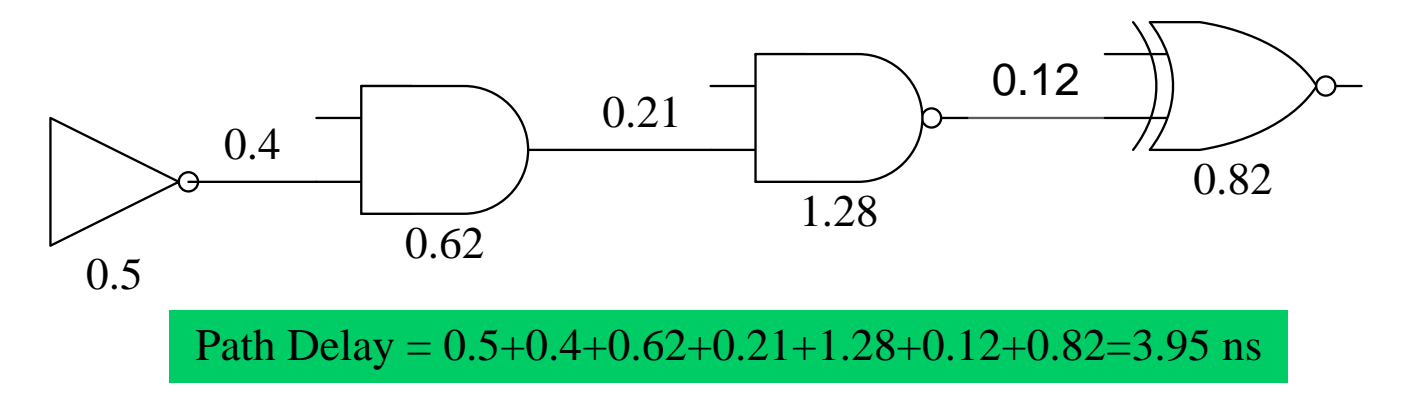

- Cell delay is stored in files called Synopsys database files or db files. Database files are read into PrimeTime by the link\_path variable
- Net delay is stored in sdf file (post-layout) or calculated by PrimeTime by an internal delay calculator (pre-layout).

**Script:**

```
set link library "*.db"
read parasitics -format SPEF top level.spef.gz
read_sdf top_level.sdf
```
## PrimeTime - Working Condition

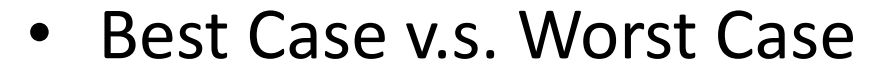

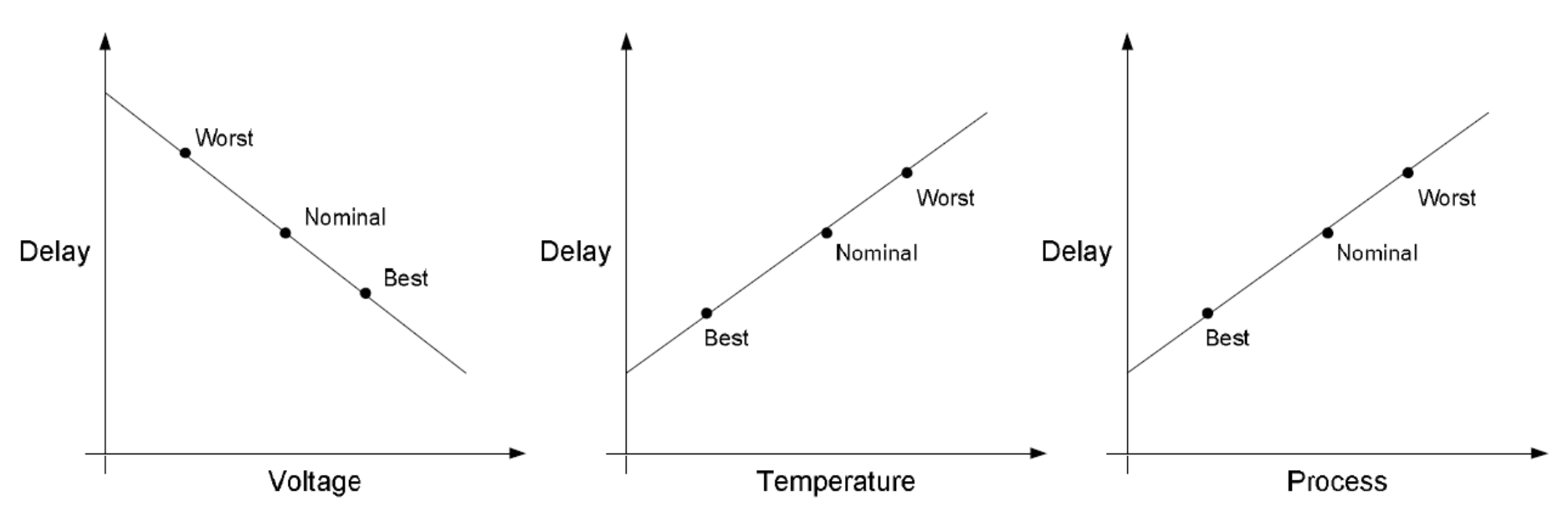

- Use the worst case delay when testing for setup violations
- Use the best case delay when testing for hold violations

### **Script:**

set\_operating\_conditions <worst/best-case>

Operating condition is defined in library

Liang Liu, EIT, LTH, Digital IC project and Verification Static Timing Analysis Static Timing Analysis

## PrimeTime - Timing Exception

- False Path
	- paths in a design were a designer would not want the timing arcs to be calculated
		- Paths not relevant to functional operation of the circuit
		- paths which are impossible to exercise
		- Paths cross different clock domains

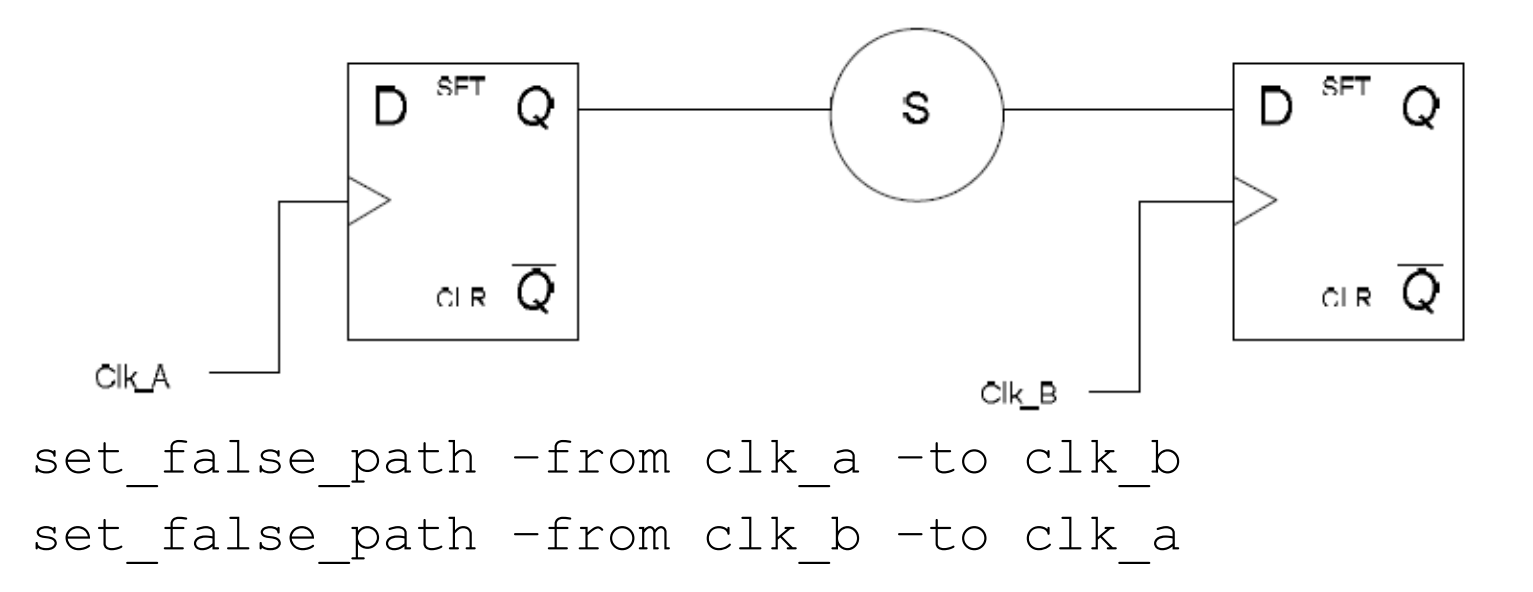

- Report Timing
	- To reduce the size and complexity of the PrimeTime reports, it is recommended to break the design into groups

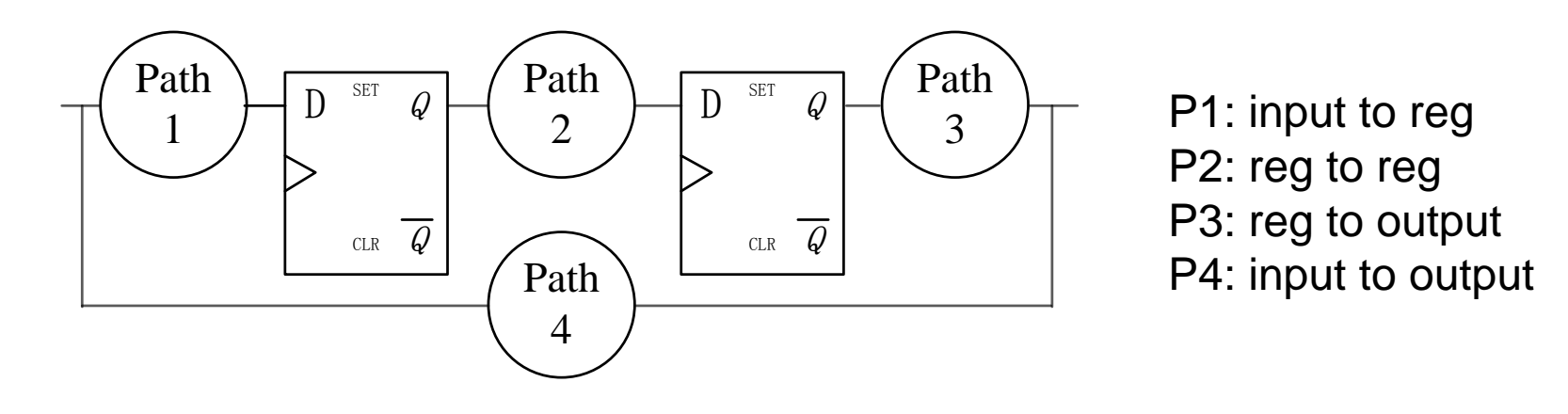

report\_timing -from [all\_registers -clock\_pins] [all\_inputs] -to [all\_registers -data\_pins] [all\_outputs]

• Report Timing (continued)

report\_timing -from -to

# If this commands is not used PrimeTime will default to the longest path (critical path) in the design

-path full\_path

# This option reports not only the data path but the launching and capturing clock path. Set propagated clocks must be set for this option to properly report the clock paths.

### -delay {max|min}

# max: PrimeTime reports setup time/min: PrimeTime reports hold time

-max\_paths

# This variable states the total number of paths to be reported per group. The default is one.

• Report Violation

### report constraints -all violators

# This command generates a summary of all paths that are violation setup and hold times as well as and any cells that violation a design rule such as fanout, capacitance, and transition. Viewing this one report will tell you if changes will need to be made to your design.

• Report Clock Timing

### report clock timing -type skew -verbose

# This command will report clock skew, the difference between the longest and shortest clock insertion time, and allow the design to evaluate whether or not the clock tree must be re-synthesized. This is a powerful command can save the designer from numerous timing closure spins.

# PrimeTime - setup Reports

r r r r f f

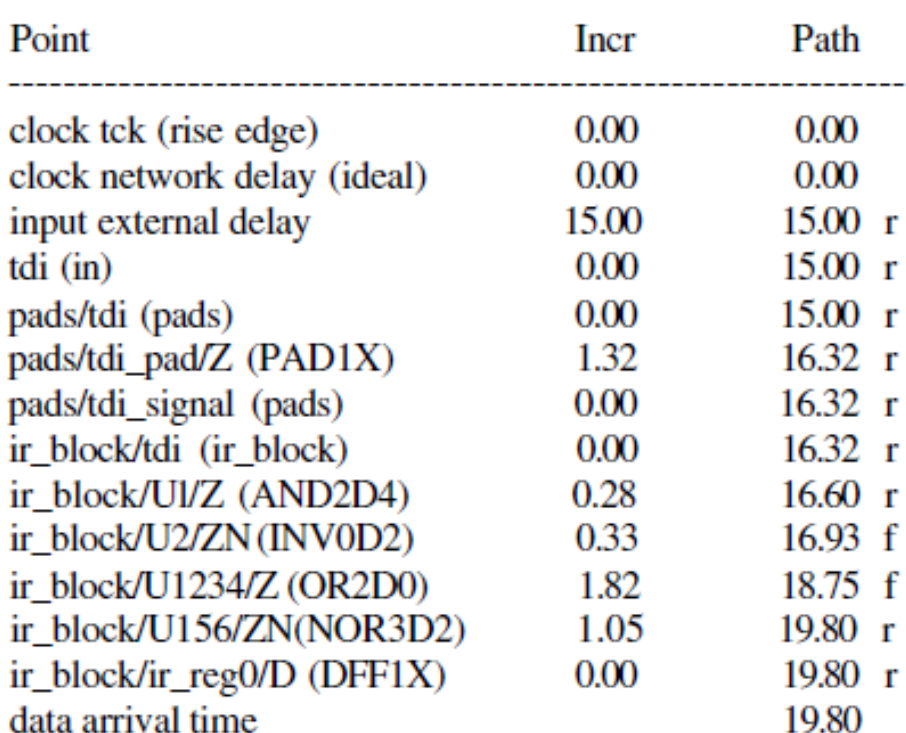

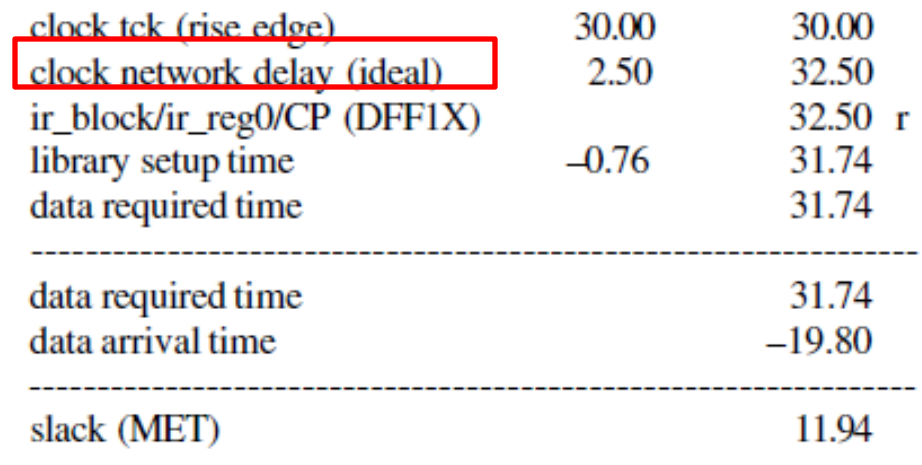

# PrimeTime - hold Reports

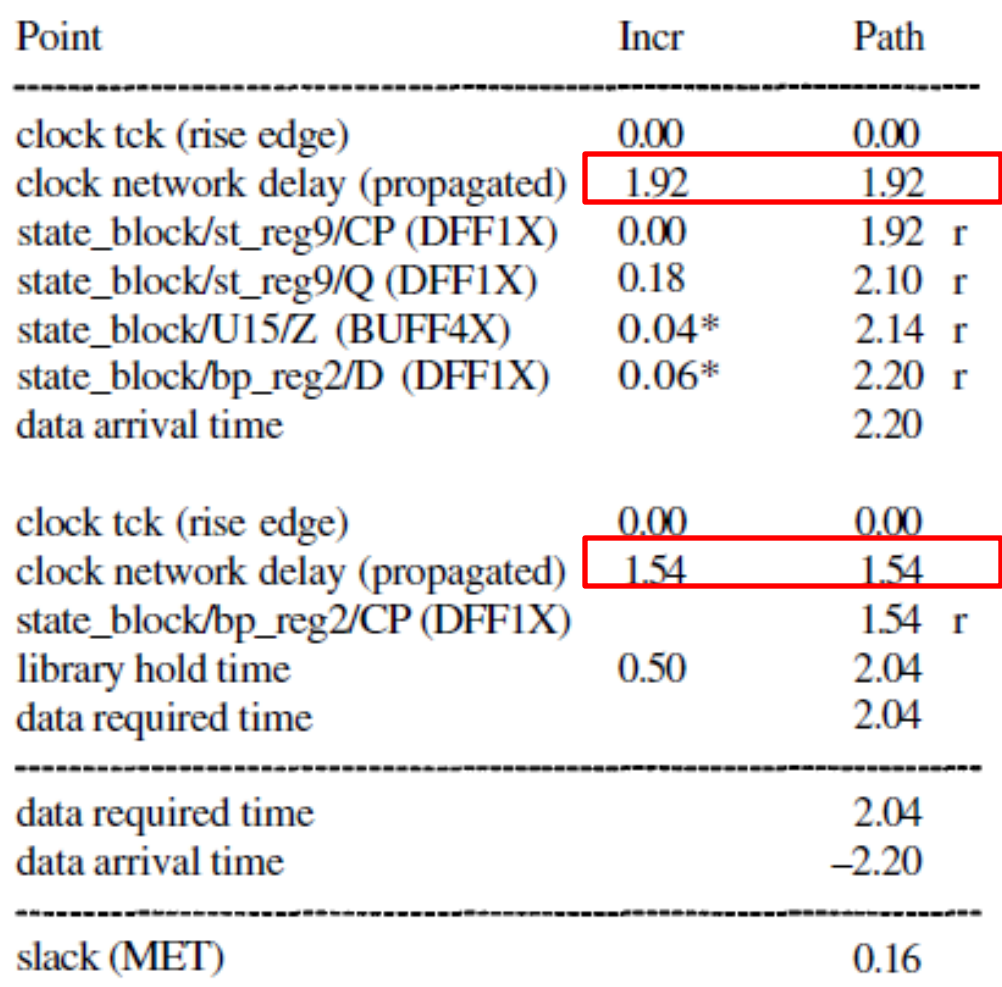

## Some suggestions

• Notes/comments are even more important

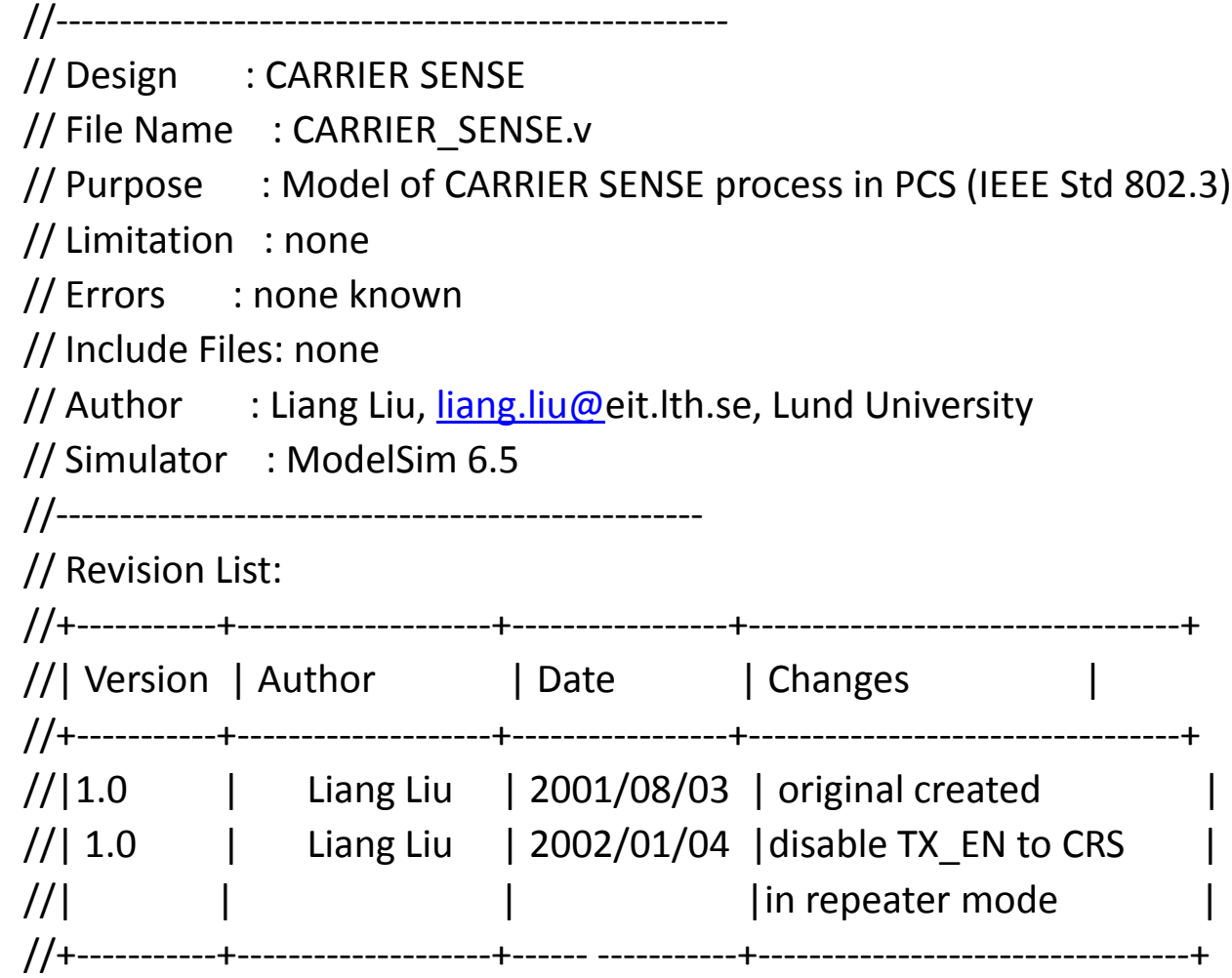

# Some suggestions

• Name the files/signals

File name:

```
module file starts with "m_", test bench starts with "tb"
   e.g., netlist name "syn_" for DC out, "pr_" for Encounter out
Signals:
```

```
inputs starts with "i_"
```

```
outputs starts with "o_"
```

```
clocks starts with "clk_"
```

```
resets starts with "rst_"
```

```
register out put ends with "_r"
```

```
low-valid signal ends with \degree n", e.g., rst_n
```
## Some suggestions

• Pre-/Post layout design

Getting experienced by comparing pre- and post- layout design

Set reasonable timing margin to avoid **LARGE** loop in design flow, e.g.,

- clock\_uncertainty : justify the value with post-layout report

- clock\_period: post-layout period= pre-layout period+margin, depending on process technology

Meet timing requirement as early as possible

- keep in mind the delay information when design the circuits, e.g., pipeline schedule, parallel, et. al.

- set reasonable constraint for synthesis
- optimize the design at early stage of P&R

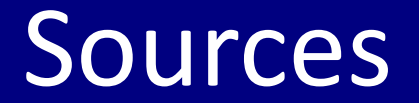

• SolvNet (support from Synopsys) <https://solvnet.synopsys.com/> documents (user guide), online case, et.al.

• Google

• Man *command*

# To start PrimeTime

- Change to the folder where you want to run PrimeTime, and execute ŝŶŝƚŝĂůŝnjĂƚŝŽŶĐŽŵŵĂŶĚĨŽƌƌƵŶŶŝŶŐƚŚĞƚŽŽůƐ
- Initializes the environment and copies some setup files (if required)
- CAD tools initialization script creates several directories (good directory structure for project management)
	- /Desktop/project\_name
	- netlists (.v, .sdf, .spef, .sdc)
	- reports (setup.rpt, hold.rpt, violate.rpt, skew.rpt)
	- scripts (.tcl, .run)
	- Readme.txt
- Execute *pt\_shell -64bit* in the same terminal as inittde was executed
- Start gui

## Digital IC-Project and Verification

## Power Analysis

## Liang Liu & Joachim Rodrigues

Liang Liu, EIT, LTH, Digital IC project and Verification **Providence and Analysis** Power Analysis

# **Outline**

- Power Dissipation
- Power Analysis Using PrimeTime PX
	- Power analysis requirement
	- PrimeTime PX Flow
- General PrimeTime PX Script

## Power Dissipation

## **CMOS Power = static power + dynamic power**

- Static Power: V<sup>\*</sup>I<sub>leak</sub>
	- source-to-drain sub-threshold *leakage current*
	- depend on voltage, temperature, transistor state …
- Dynamic Power: switching power + internal power
	- *switching power* =  $1/2*(C_{int}+C_{load})*V^{2*}f$
	- short-circuits power =  $V^*I_{sc}$
	- **•** f: state transition rate/I<sub>sc</sub>: short-circuits current/C<sub>load</sub>: total load capacitance/ $C<sub>int</sub>$  internal capacitance

## Power Dissipation

**CMOS Power = static power + dynamic power**

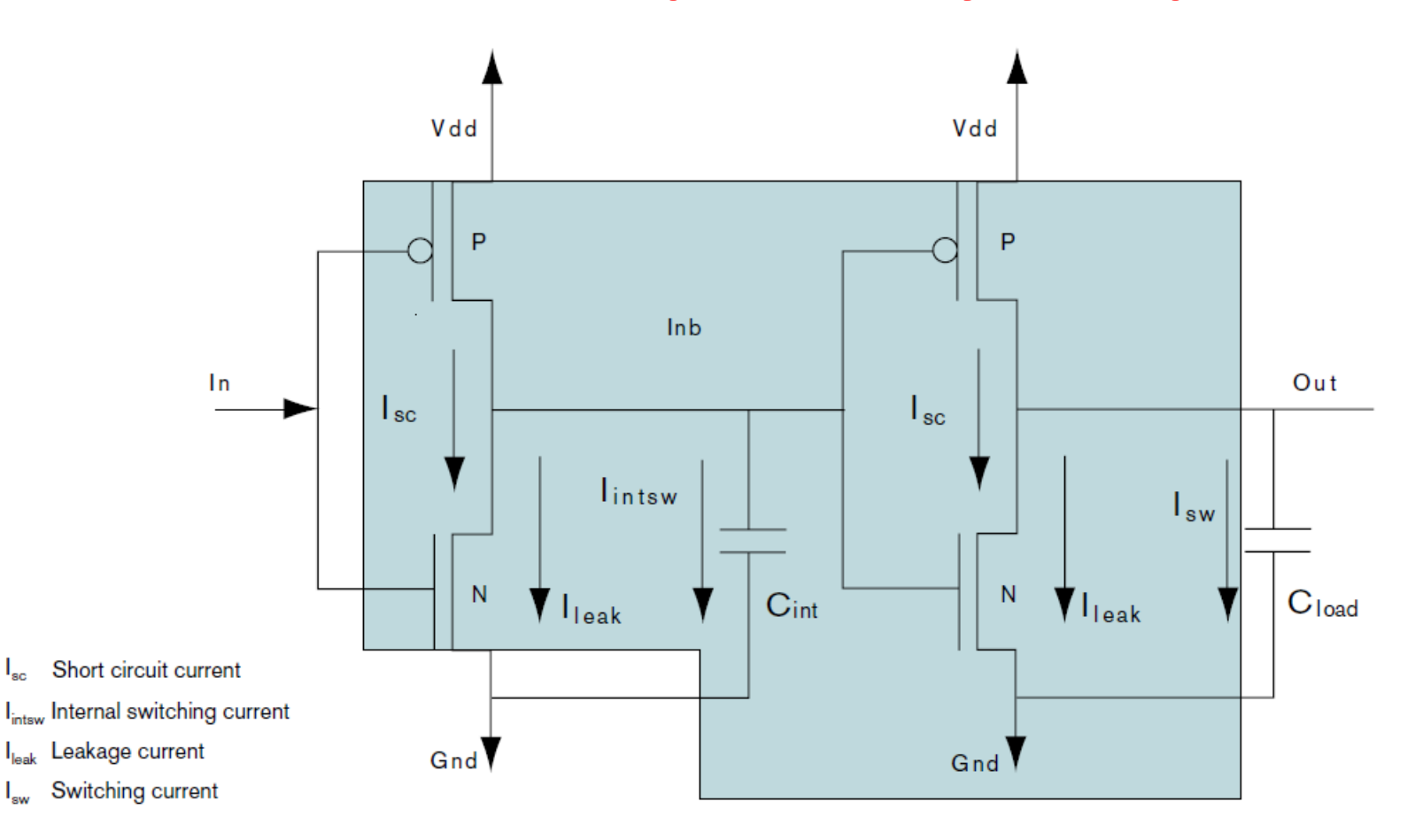

Figure from "Expanding the Synopsys PrimeTime Solution with Power Analysis", Synopsis, inc

Liang Liu, EIT, LTH, Digital IC project and Verification **Providence and Analysis** Power Analysis

## Power Analysis Requirement

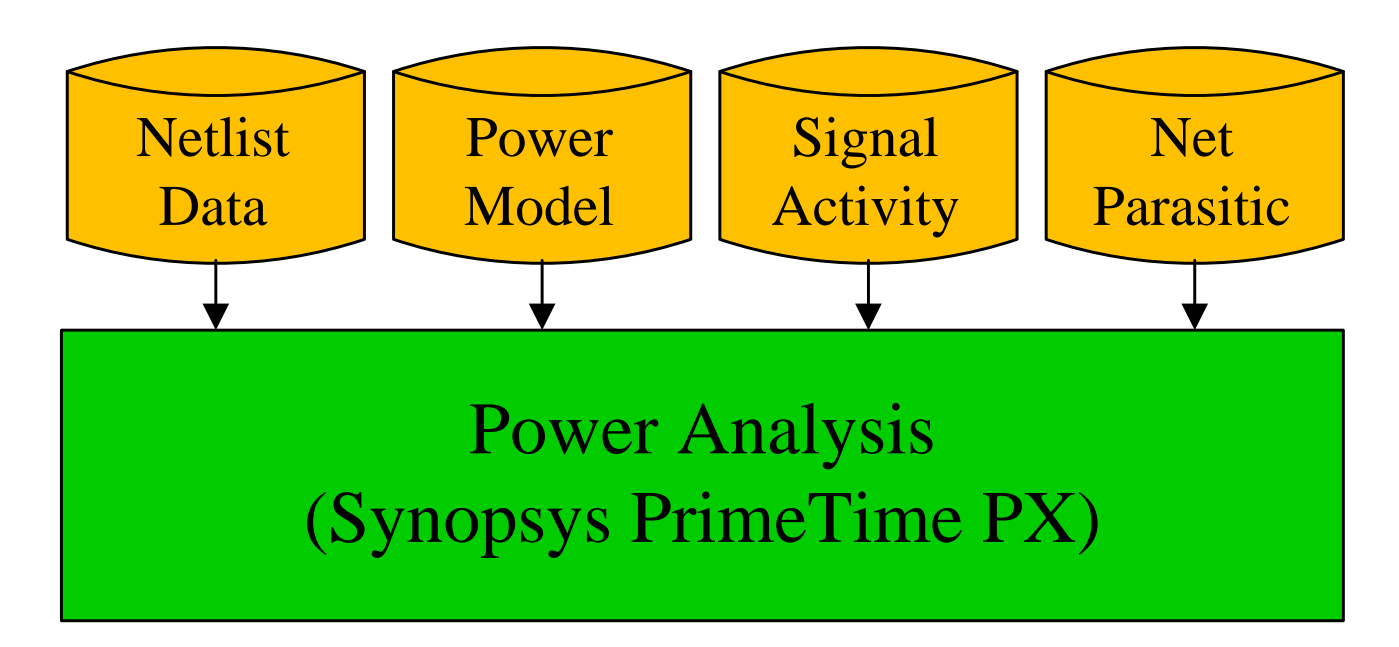

- Netlist: PT PX accepts gate-level netlist only
- Power model: cell models which specify both the static and dynamic power consumption internal to the cell.
- Signal activity: *VCD* (Value Change Dump) or SAIF (Switching Activity Interchange Format) file from post-layout simulation
- Net parasitic: SPEF (Standard Parasitic Exchange Format) file

## Power Analysis Modes

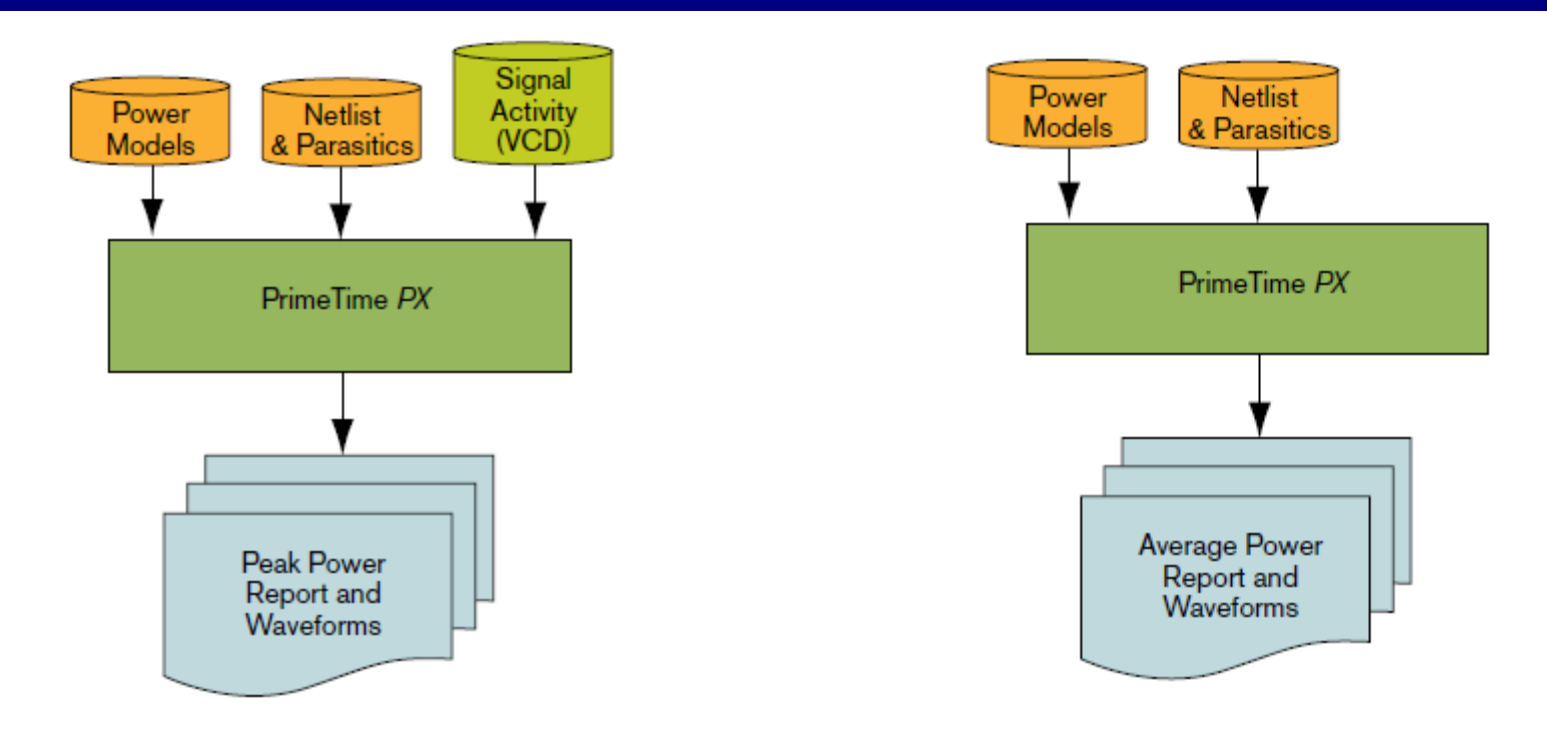

- **Average-Power Analysis**: the tool performs vector-free power analysis by using the default toggle rate. Fast but not accurate
- **Time-Based Power Analysis:** all the factors contributing to power consumption are supported in an accurate form. Peak and average power can be calculated, and detailed, time-based waveforms can be generated.

## PrimeTime PX Flow

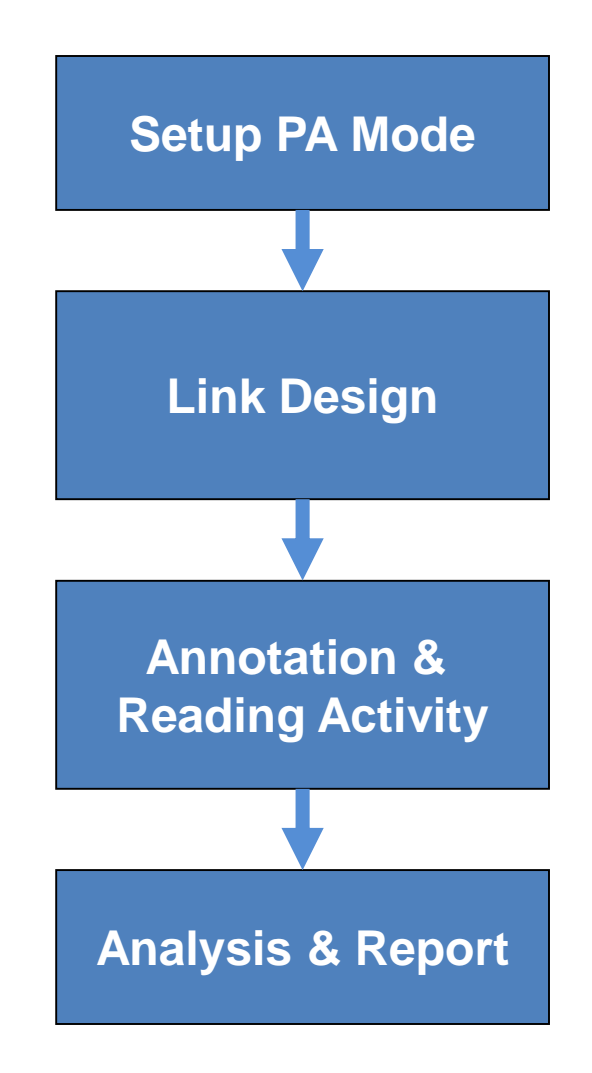

Liang Liu, EIT, LTH, Digital IC project and Verification **Providence and Analysis** Power Analysis

## PrimeTime PX - Setup PA mode

## • Set the Power Analysis Mode

- set power enable analysis TRUE
- set power analysis mode time based/averaged

# PrimeTime PX – Link design

- Set the search path and the link path set search path "lib path" set link library "\*top\_design.db" set target library "top design.db"
- Read the design and the libraries read verilog top level.v current design "top level"
- Link the top design link\_design

## PrimeTime PX – annotation & activity

### • Annotate parasitic

read parasitics top level.spef

## • Read switching activities

read vcd -strip path tb top design/u top design ./netlists/top\_design.vcd

# -strip path option isolates the switching activity related to the module of our focus and annotates the design with that activity

## PrimeTime PX – annotation

- Requirement
	- >**90% covering rate** is required for accurate power analysis

```
Summary:
Total number of nets = 115256Number of annotated nets = 115256 (100.00%)
Total number of leaf cells = 97939Number of fully annotated leaf cells = 97939 (100.00%)
```
## PrimeTime PX – power analysis

### • Power analysis

check\_power update\_power

### • Report power

report power -verbose -hierarchy > power.rpt

## PrimeTime PX – report

\*\*\*\*\*\*\*\*\*\*\*\*\*\*\*\*\*\*\*\*\*\*\*\*\*\*\*\*\*\*\*\*\*\*\*\*\*\*\*\* Report : Time Based Power Design : m\_top\_siso\_detector\_la Version: F-2011.12-SP1 Date : Wed Feb 13 09:19:10 2013 \*\*\*\*\*\*\*\*\*\*\*\*\*\*\*\*\*\*\*\*\*\*\*\*\*\*\*\*\*\*\*\*\*\*\*\*\*\*\*\*

#### Attributes ----------

i - Including register clock pin internal power

u - User defined power group

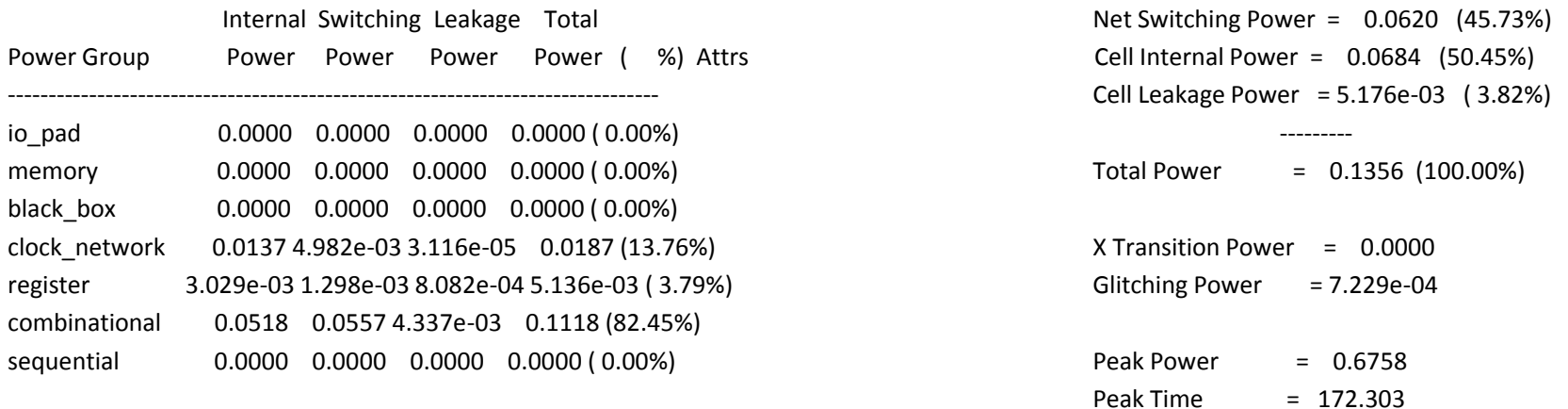

# PrimeTime PX – spef

- Output Parasiticsin SoC Encounter
- @ shell

```
rcOut –spef ./netlists/top_level.spef
```
@ GUI: Timing->Extract RC

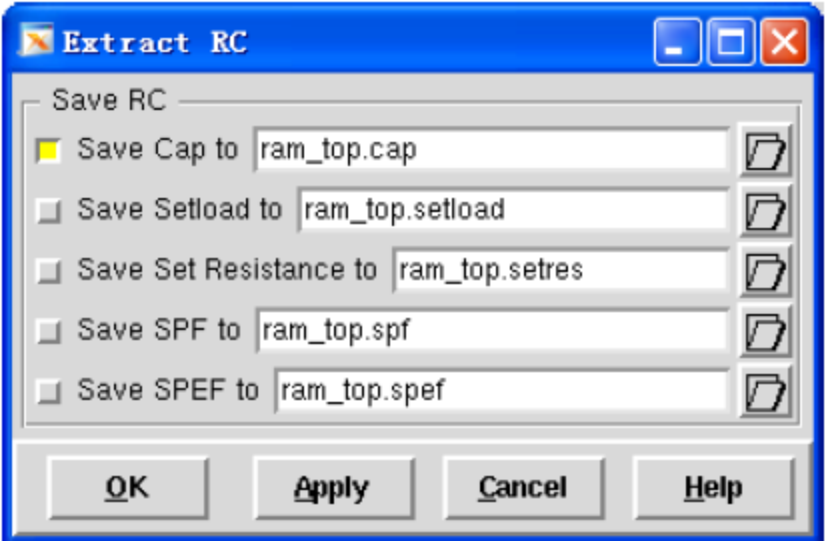

#### Liang Liu, EIT, LTH, Digital IC project and Verification **Power Analysis** Power Analysis

## PrimeTime PX - Post\_layout Sim

## Add Library (mem lib uses behavior model) Simulate->Start Simulation

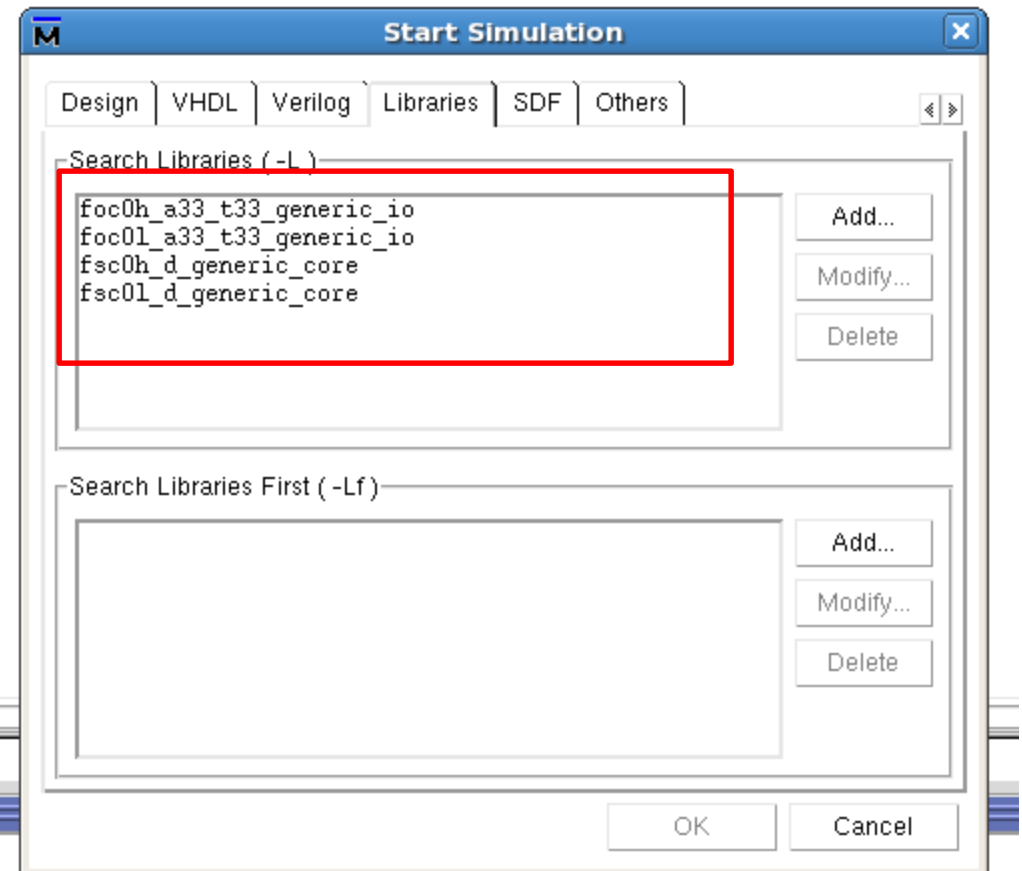

Liang Liu, EIT, LTH, Digital IC project and Verification **Providence and Verification** Power Analysis

## PrimeTime PX – Post\_layout Sim

### Annotate SDF

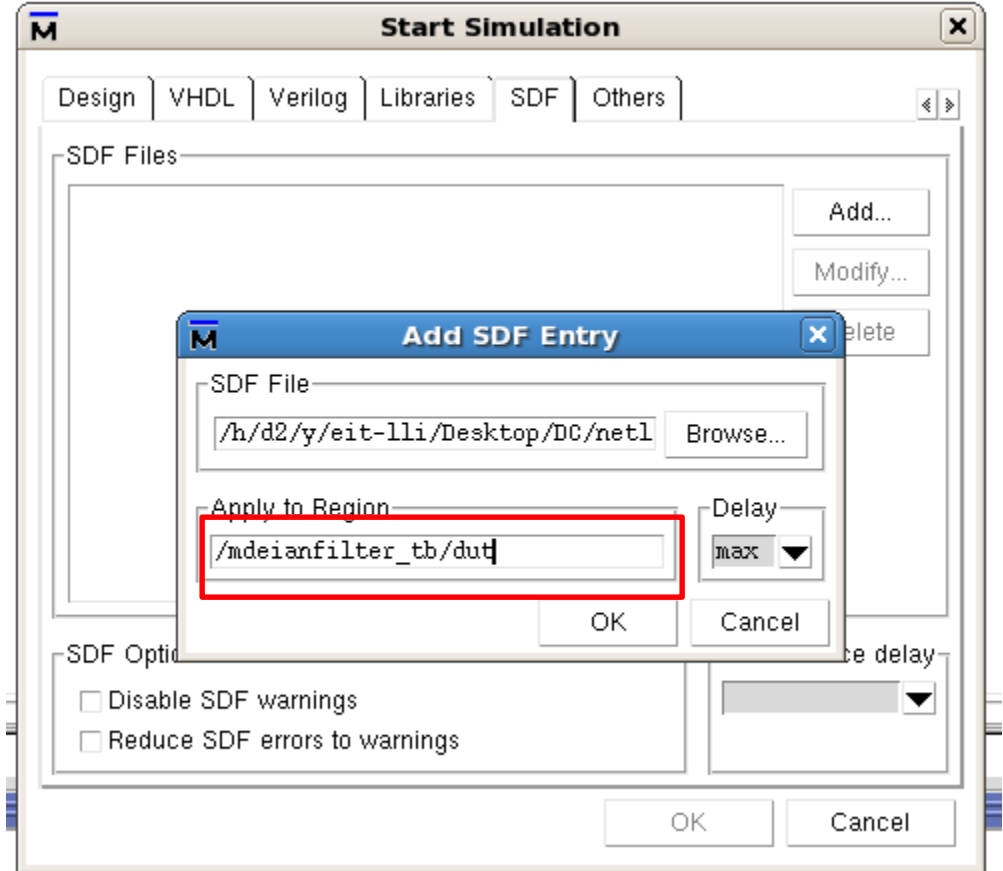

#### Liang Liu, EIT, LTH, Digital IC project and Verification **Providence and Analysis** Power Analysis

## PrimeTime PX - Post\_layout Sim

### Optimization setup

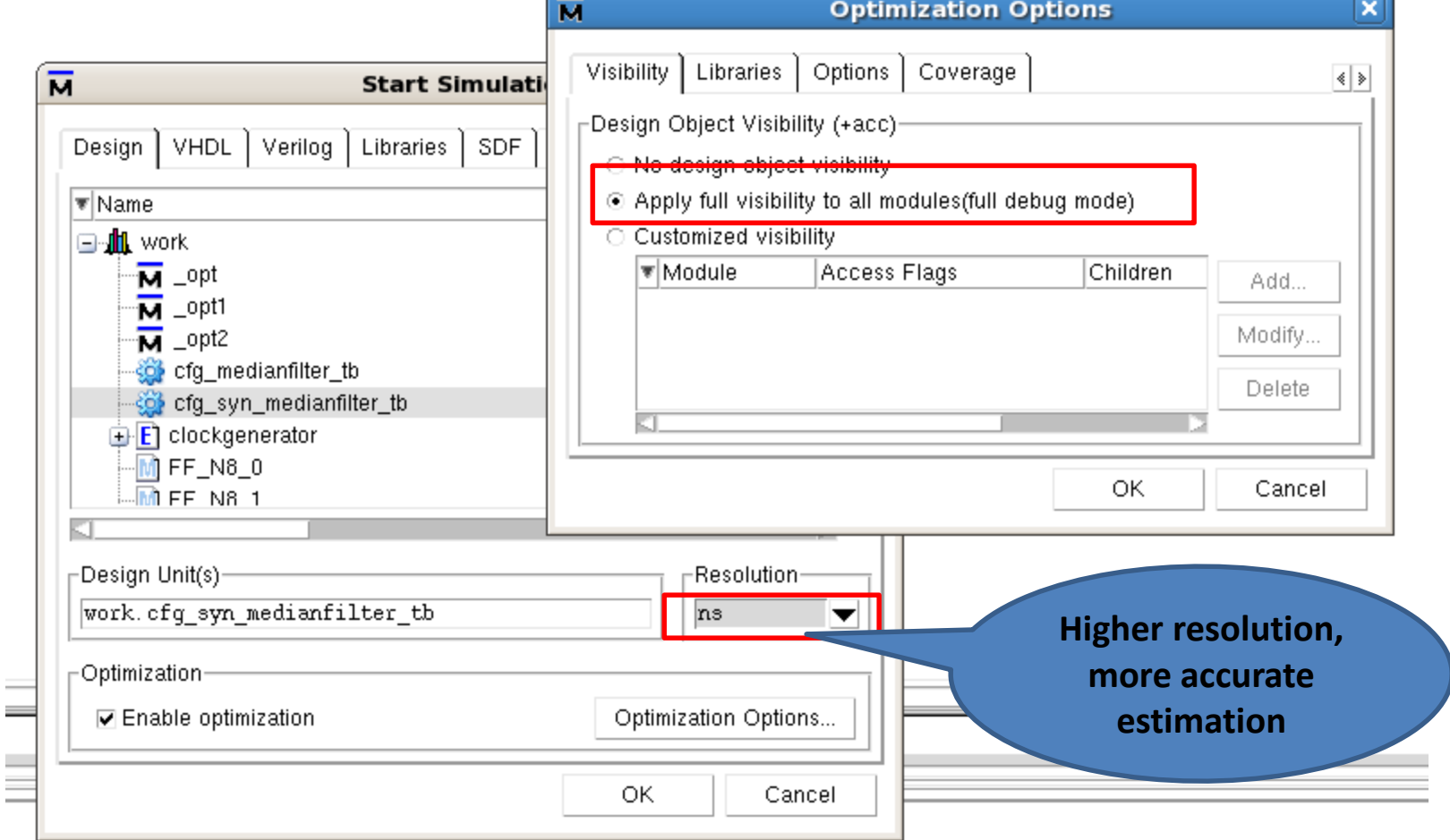

#### Liang Liu, EIT, LTH, Digital IC project and Verification **Providence and Construction** Power Analysis

## PrimeTime PX - Post\_layout Sim

## Dump VCD File

vcd file ./nestlists/medianfilter.vcd vcd add –r /medianfilter\_tb/dut/\* run –all